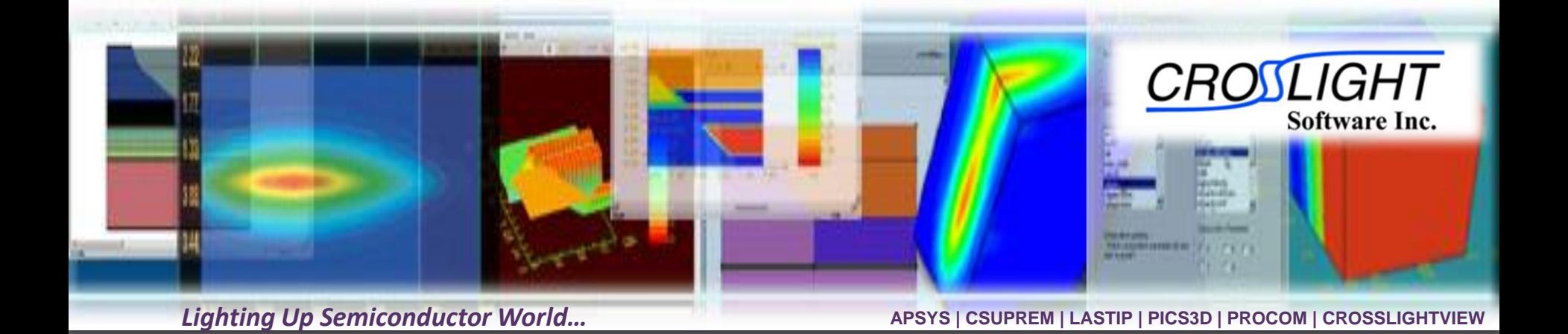

# Project conversion to full vectorial VCSEL model

© Crosslight Software, Inc., Vancouver, BC, Canada, (604)320-1704, [www.crosslight.com](http://www.crosslight.com/)

# Introduction VCSEL TMM model

- The optical wave is decoupled into its lateral and longitudinal components, leading to some approximations.
- The longitudinal wave is determined using a 1D transfer matrix (TMM) model.
- The lateral mode (LP) is based on a fiber-like (Bessel) solution or a 1D effective index method in the radial direction.
- Lasing behavior based on the same round-trip gain equation (RTG) as our edge-emitting laser models (phase matching & unity gain).
- Relatively simple with small mesh size & fast computation time.

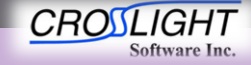

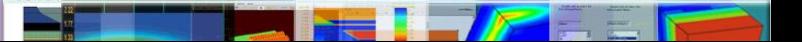

# Introduction VCSEL microcavity (FDFD) model

- Full solution of vectorial Maxwell equations to provide a single combined mode for the lateral & longitudinal problems.
- TE/TM/HE modes with fully resolved optical standing wave
- Requires more mesh/computation time than older TMM model

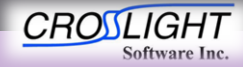

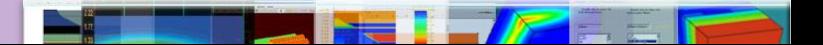

### Step 00 – Original Results

• Start from the existing project

– Make sure the project can run successfully

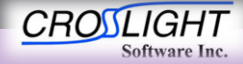

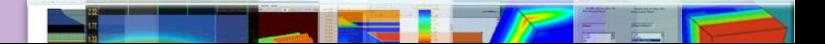

### Step 00 – Original Results

- Results
	- Band diagram

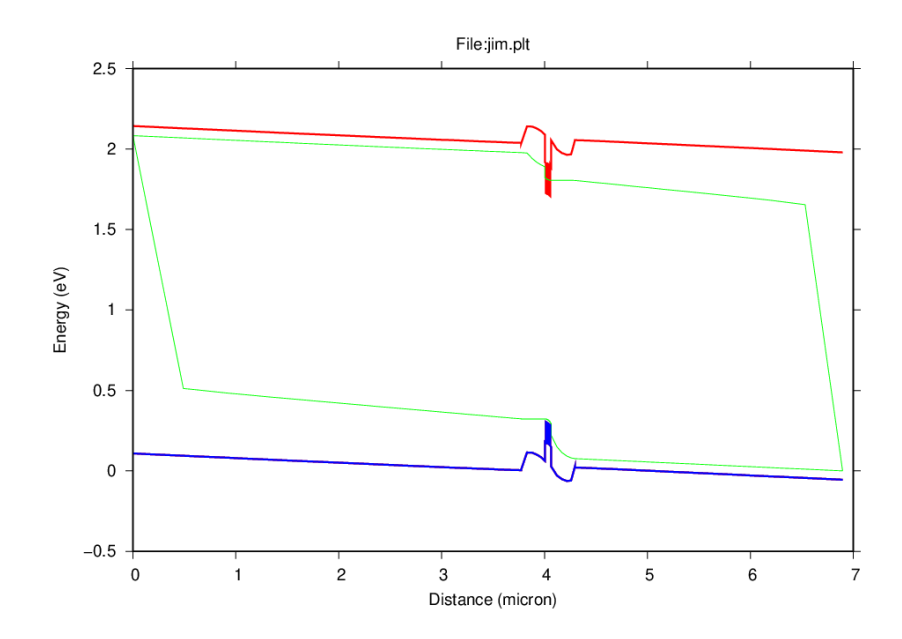

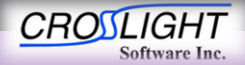

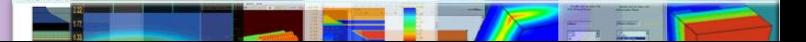

### Step 00 – Original Results

- Results
	- Lasing power

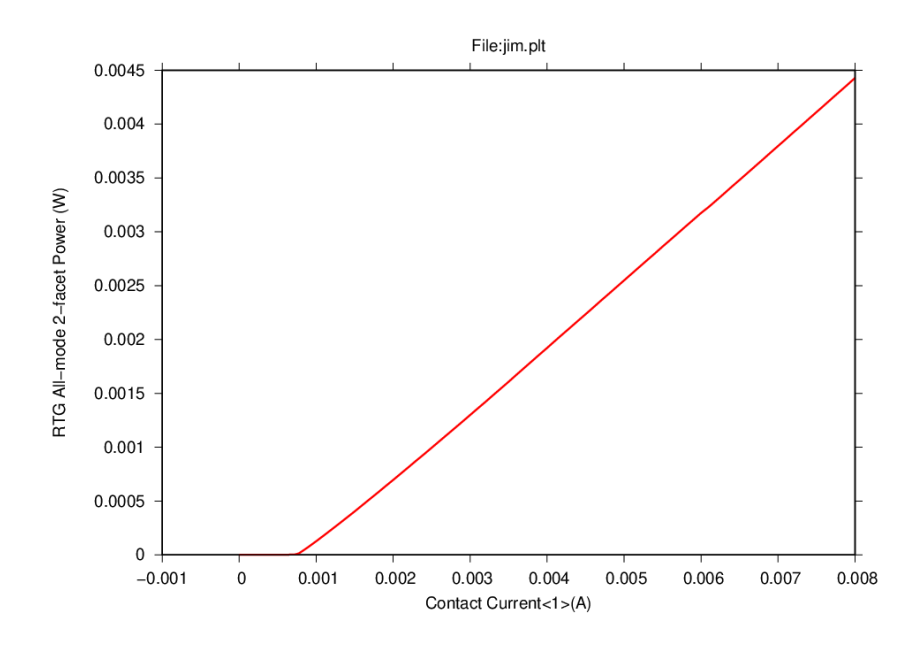

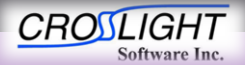

# Step 01 – Input file modifications

- Edit .sol file:
	- Remove all optical models specific to the TMM model: vcsel\_model, etc...
	- Remove all references to RTG model: begin\_zsol/end\_zol, solve\_rtg=yes, etc...
	- Adjust all scan commands so that it is a purely electrical problem (i.e. a basic diode)

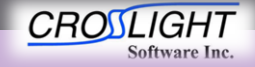

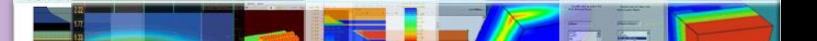

# Step 01 – Input file modifications

- Edit .sol file:
	- Remove vcsel parameters from sol file
	- Ensure electrical behavior for a basic diode is preserved

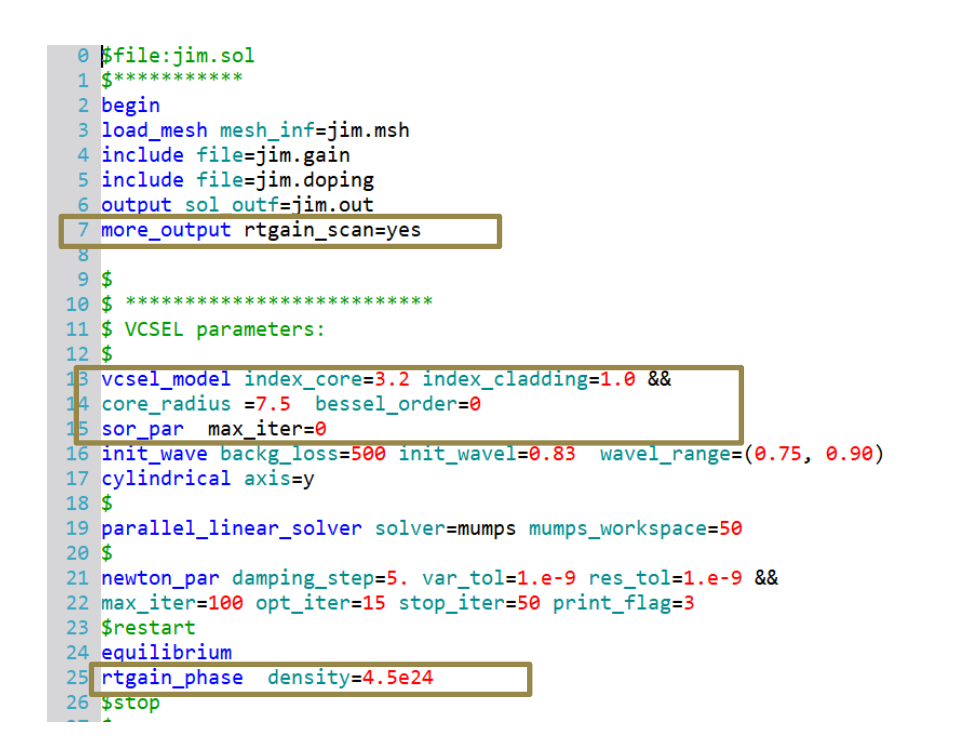

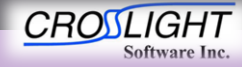

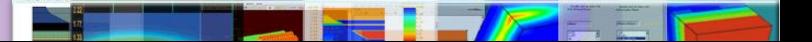

## Step 01 – Input file modifications

- Edit .sol file:
	- Remove vcsel parameters from sol file
	- Ensure electrical behavior for a basic diode is preserved

```
26 Sstop
27.528 newton par damping step=1. var tol=1.e-4 res tol=1.e-4 &&
29 max iter=50 opt iter=25 stop iter=10
38
31 scan var=voltage 1 value to = - 1.3 print step=1.3 &&
32 init step=0.2 min step=1.e-5 max step=0.5
33
34 $ better to start with low RTG and progress slowly
35 $ auto finish=rtgain is mandatory to get RTG ready
36S37 scan var=current 1 value to=8.e-3 print step=0.15e-3 &&
38 init step=0.1e-4 min step=1.e-6 max step=0.5e-3 &&
  auto finish=rtgain auto_until=0.95 auto_condition=above
4041
42 $ it is wise to start with a small step here.
43
   scan var=current 1 value to=8.e-3 solve rtg=yes &&
45
   init step=0.01e-3 max step=0.1e-3
46
47S48 end
```

```
10 ¢*****************************
```
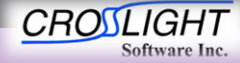

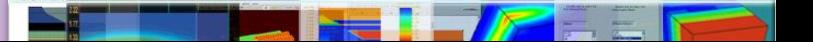

- Identify DBR stacks in .layer.
- Convert the single-layer effective/average material of DBR stack to actual individual DBR layers:
	- All layers must be explicitly defined
	- It's recommended to make use of loops to simplify the input.
- (Optional) Remove unneeded vcsel-section definitions and vcsel type tags. These are ignored in FDFD approach.

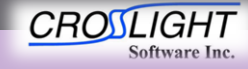

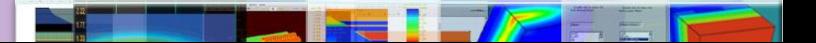

- Update Layer file
	- Bottom DBR
		- Remove vcsel section

13 vcsel section vcsel type=n-dbr && 14 dbr period from macro=ves && 15 active=no mesh points=10  $16<sup>1</sup>$ 17 \$ this is the effective medium 18 layer\_mater mater\_lib=AlGaAs var1=0.625 column\_num=1 var\_symbol1=x 19 20 \$ let's define a DBR period using macro like this (use column 1 only)  $21$  \$ (also possible to define grading within a DBR period) 22 vertical\_dbr\_layer\_mater\_mater\_lib=AlGaAs\_var\_symbol1=x\_var1=0.25 && 23 thick=0.0595 24 vertical\_dbr\_layer\_mater mater\_lib=AlGaAs var\_symbol1=x var1=1. && 25 thick=0.0706 26 27 \$ thickness here is actually determined by DBR periods above 28 layer d=1. n=15 r=0.9 && 29 n\_doping1=2.e24 vcsel\_type=n-dbr use\_dbr\_period=29

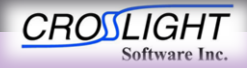

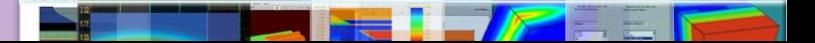

- Update Layer file
	- Bottom DBR
		- Remove vcsel section
		- Add full DBR definition

7 start loop symbol=%k value from=1 value to=29 8 \$vertical\_dbr\_layer\_mater\_mater\_lib=AlGaAs\_var\_symbol1=x\_var1=0.25 && 9 \$ thick=0.0595 10 layer\_mater mater\_lib=AlGaAs var1=0.25 column\_num=1 var\_symbol1=x && 11 n\_doping=2.e24 12 layer d=0.0595 n=5 r=1. 13 \$vertical\_dbr\_layer\_mater mater\_lib=AlGaAs var\_symbol1=x var1=1. && 14 \$ thick=0.0706 15 layer mater mater lib=AlGaAs var1=1. column num=1 var symbol1=x &&  $16$  n doping=2.e24 17 layer d=0.0706 n=6 r=1. 18 end\_loop

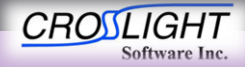

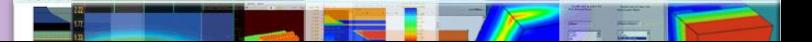

- Update Layer file
	- Bottom DBR
	- Top DBR
		- Remove vcsel section

Vcsel section vcsel type=p-dbr && dbr period from macro=ves && active=no mesh points=10 \$ effective medium layer layer\_mater\_mater\_lib=AlGaAs\_var1=0.625\_column\_num=1\_var\_symbol1=x \$ \$ let's define a DBR period using macro like this (use column 1 only) \$ (also possible to define grading within a DBR period) vertical dbr layer mater mater lib=AlGaAs var symbol1=x var1=1. && thick=0.0706 vertical\_dbr\_layer\_mater mater\_lib=AlGaAs var\_symbol1=x var1=0.25 && thick=0.0595 \$ thickness here is actually determined by DBR periods above layer d=1. n=12 r=1.1 && e ⊄

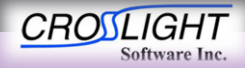

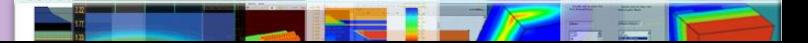

- Update Layer file
	- Bottom DBR
	- Top DBR
		- Remove vcsel section
		- Add full DBR definition

49 start loop symbol=%k value from=1 value to=19 50 \$vertical dbr layer mater mater lib=AlGaAs var symbol1=x var1=1. && 51 \$ thick=0.0706 52 layer mater mater lib=AlGaAs var1=1. column num=1 var symbol1=x && 53 p\_doping=3.e24 54 layer d=0.0706 n=6 r=1. 55 \$vertical dbr layer mater mater lib=AlGaAs var symbol1=x var1=0.25 && 56 \$ thick=0.0595 57 layer\_mater mater\_lib=AlGaAs var1=0.25 column\_num=1 var\_symbol1=x && 58 p\_doping=3.e24 59 layer d=0.0595 n=5 r=1. 60 end\_loop

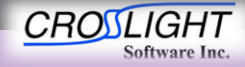

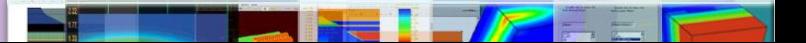

- Results
	- Band diagram

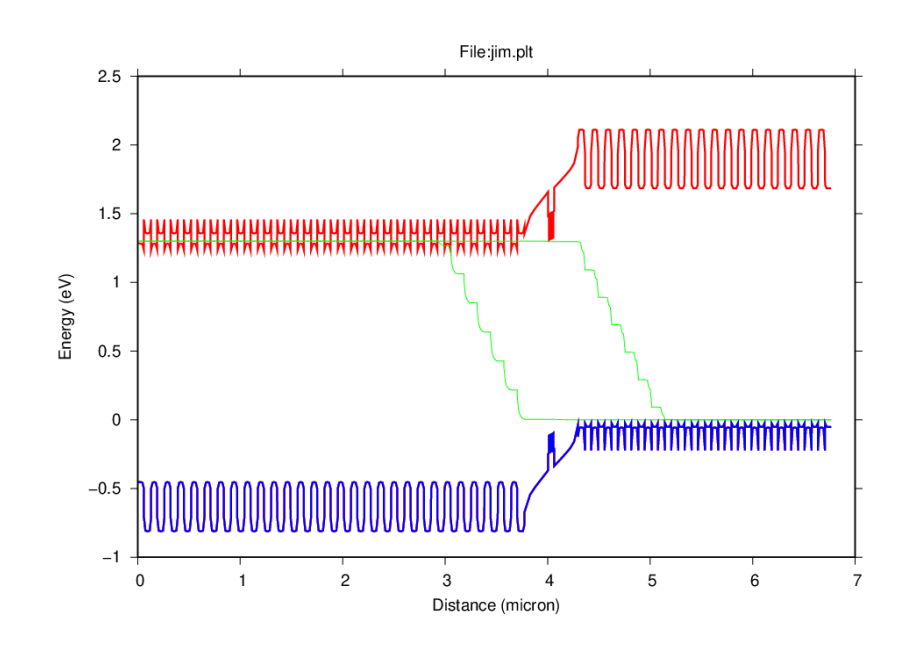

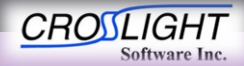

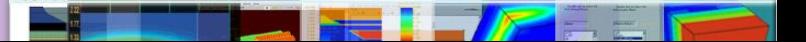

- Add effective medium to the sol file to prevent anomalous voltage drops over the highly-doped DBR layers.
- Include the microcavity model in the sol file

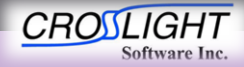

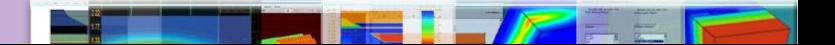

- Sol File Update
	- Microcavity parameters
	- Init\_wave
		- init\_wavel
			- Define the minimum wavelength for the optical mode solver
			- This is a critical parameters it should be selected close to the design value, then tweak it slowly to obtain the required modes

```
12 cylindrical axis=v
13 init wave backg loss=500. init wavel=0.835 &&
14 boundary type=(2 1 5 5) wavel range=(0.75, 0.90)
15 multimode mode num=10 boundary type1=(2 1 5 5) &&
16 boundary type2=(1 1 5 5)17 pml permittivity real=1.0 permittivity imag=0. pml mesh=5 &&
18 pml_length=0.5 pure_index_loss=no
19 sparse_eigen_solver
20 direct eigen
21 microcavity_model set_wavelength=0.830 fdfd_vectorial=yes
22 microcavity exit above y=1. power refl=0.0
23 $
24 effective medium mater1=1 mater2=2
E = \Phi
```
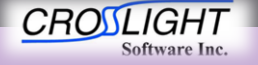

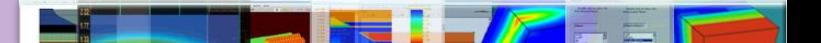

- Sol File Update
	- Microcavity parameters
	- Init\_wave
		- wavel range
			- Define the wavelength range to solve in
		- boundary type
			- Define the termination of the problem

```
12 cylindrical axis=v
13 init wave backg loss=500. init wavel=0.835 &&
L4 boundary type=(2 1 5 5) wavel range=(0.75, 0.90)
15 multimode mode num=10 boundary type1=(2 1 5 5) &&
L6 boundary type2=(1 1 5 5)17 pml permittivity real=1.0 permittivity imag=0. pml mesh=5 &&
18 pml_length=0.5 pure_index_loss=no
19 sparse_eigen_solver
20 direct eigen
21 microcavity_model set_wavelength=0.830 fdfd_vectorial=yes
22 microcavity exit above y=1. power refl=0.0
23 $
24 effective medium mater1=1 mater2=2
25 - 5
```
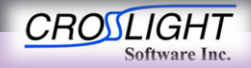

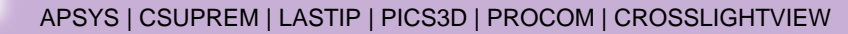

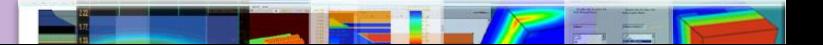

- Sol File Update
	- Microcavity parameters
	- multimode
		- Mode num
			- Define the number of modes to solve for
	- pml
		- Define the Perfectly matched layer boundaries
		- This is the state of art of the absorbing boundary conditions. It is used to truncate the

computational window.

```
2 cylindrical axis=v
3 init wave backg loss=500. init wavel=0.835 &&
L4 boundary type=(2 1 5 5) wavel range=(0.75, 0.90)
15 multimode mode num=10 boundary type1=(2 1 5 5) &&
16 boundary_type2=(1 1 5 5)
17 pml permittivity real=1.0 permittivity imag=0. pml mesh=5 &&
18 pml_length=0.5 pure_index_loss=no
19 sparse_eigen_solver
20 direct eigen
21 microcavity_model set_wavelength=0.830 fdfd_vectorial=yes
22 microcavity exit above y=1. power refl=0.0
23 $
24 effective medium mater1=1 mater2=2
25 - 5
```
**CROSL Software Inc** 

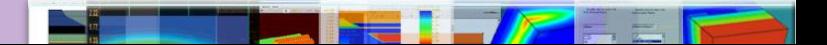

- Results
	- Band diagram

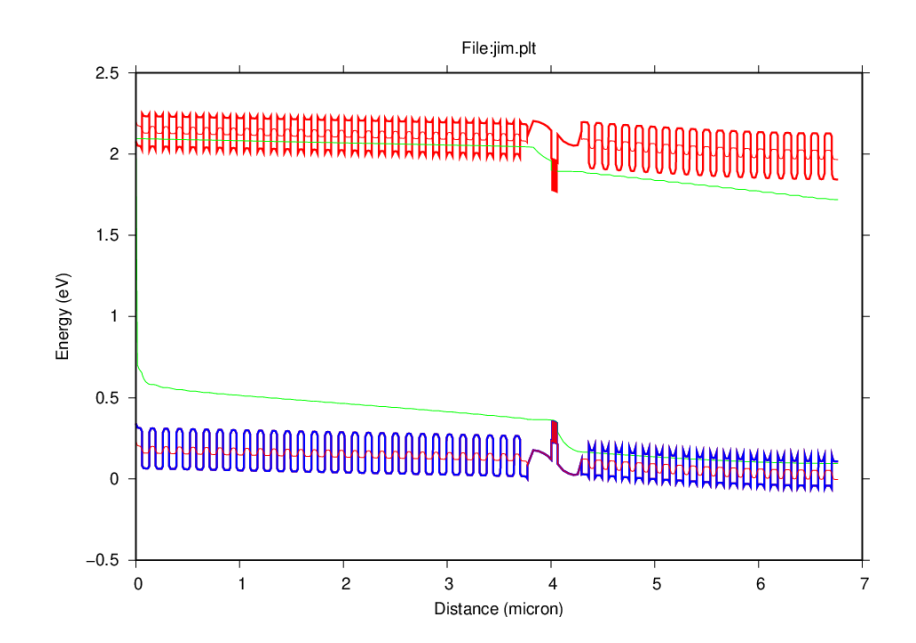

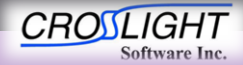

- Results
	- Band diagram
	- Optical modes
		- Refractive Index pattern

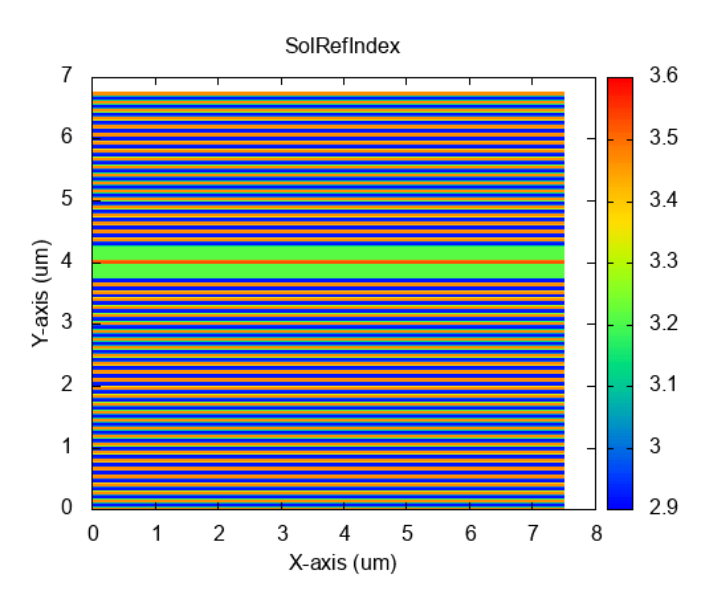

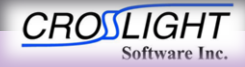

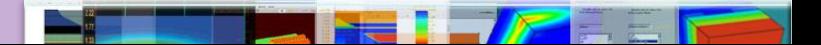

- Results
	- Band diagram
	- Optical modes
		- Mode 01
			- λ=0.838542

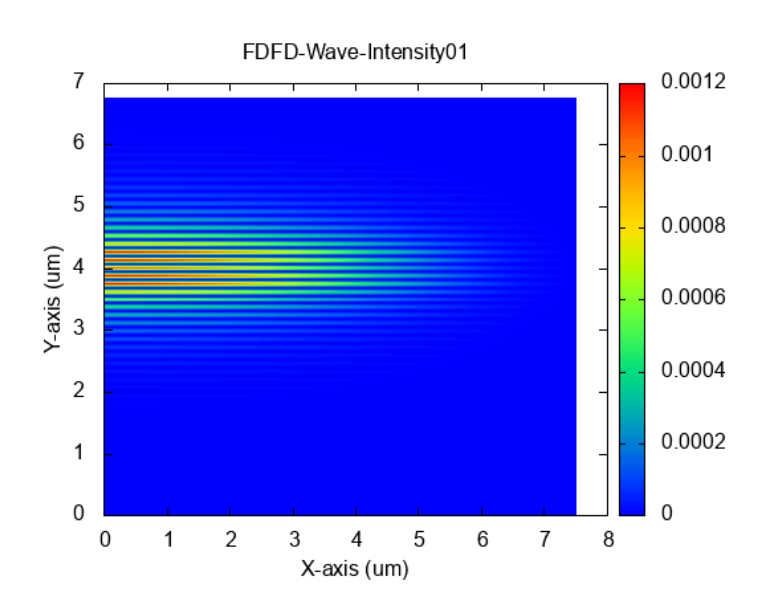

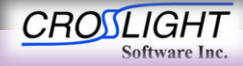

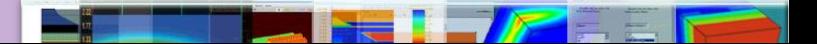

- Results
	- Band diagram
	- Optical modes
		- Mode 01
			- λ=0.838542

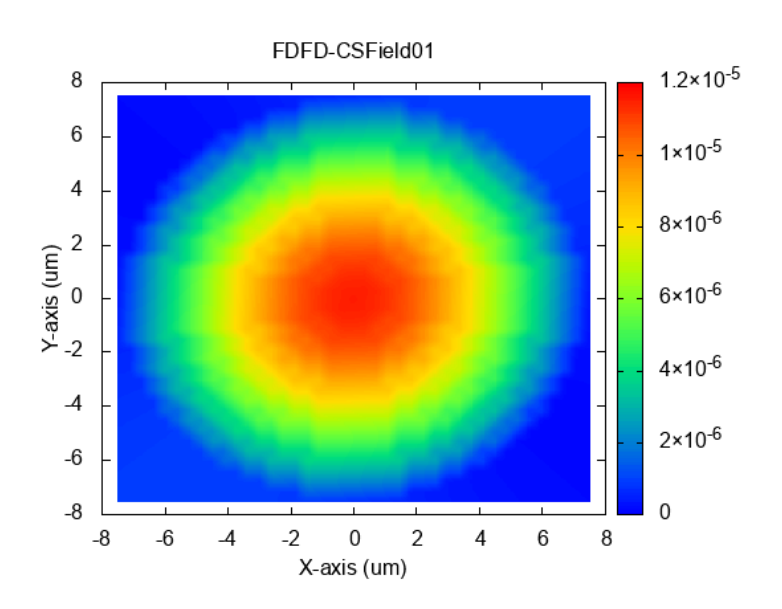

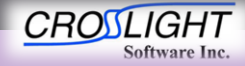

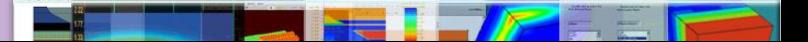

- Results
	- Band diagram
	- Optical modes
		- Mode 02
			- λ=0.838442

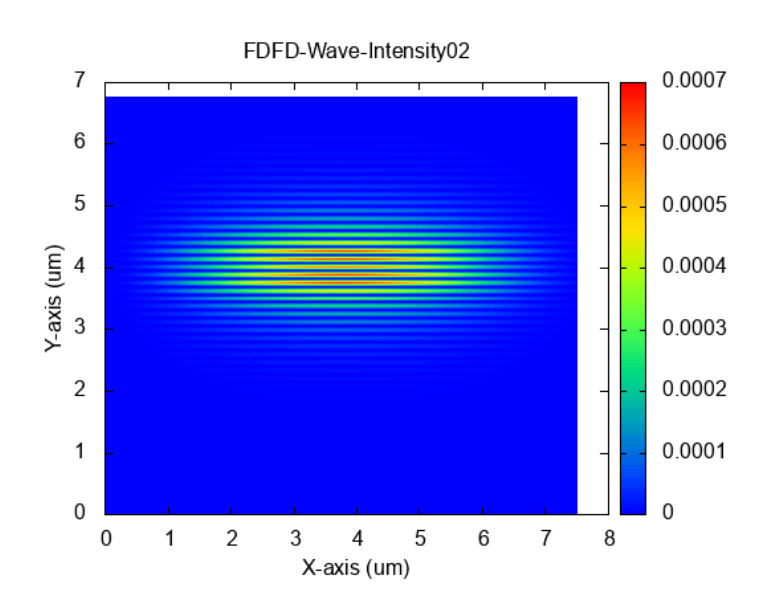

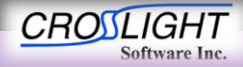

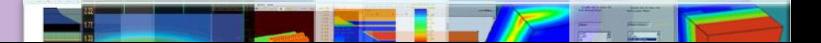

- Results
	- Band diagram
	- Optical modes
		- Mode 02
			- λ=0.838442

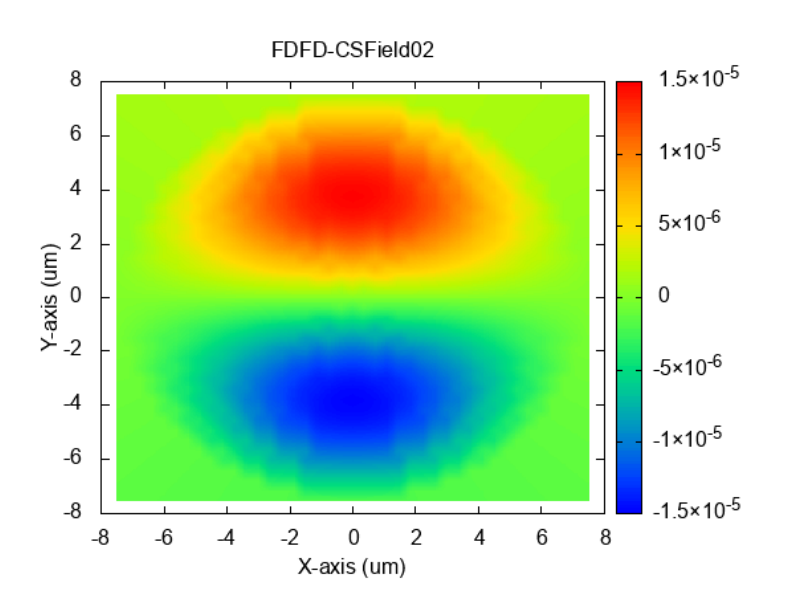

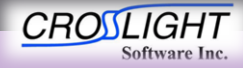

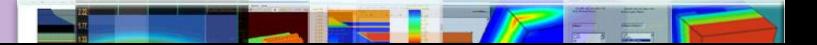

- Results
	- Band diagram
	- Optical modes
		- Mode 03
			- λ=0.838434

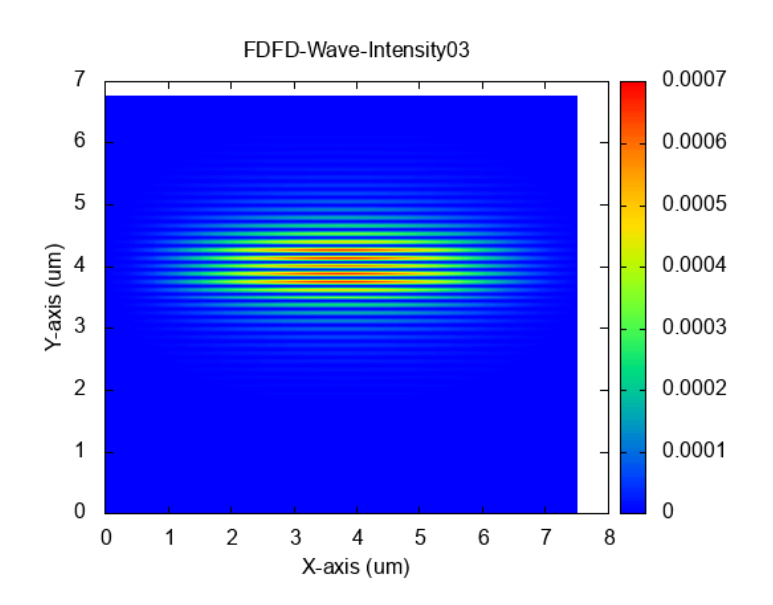

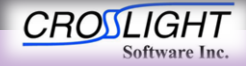

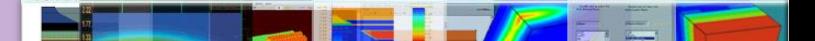

- Results
	- Band diagram
	- Optical modes
		- Mode 03
			- λ=0.838434

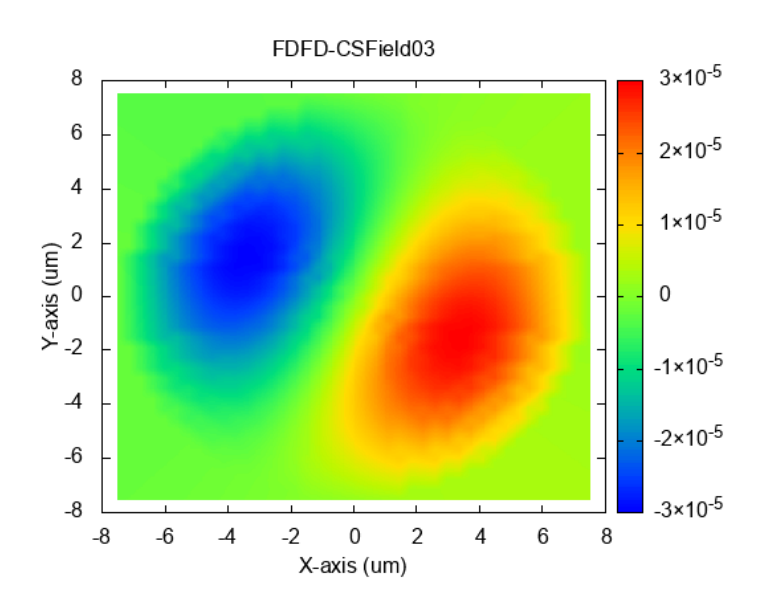

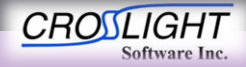

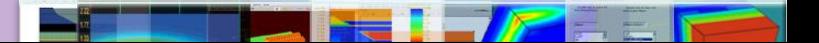

- Results
	- Band diagram
	- Optical modes
		- Mode 04
			- λ=0.838426

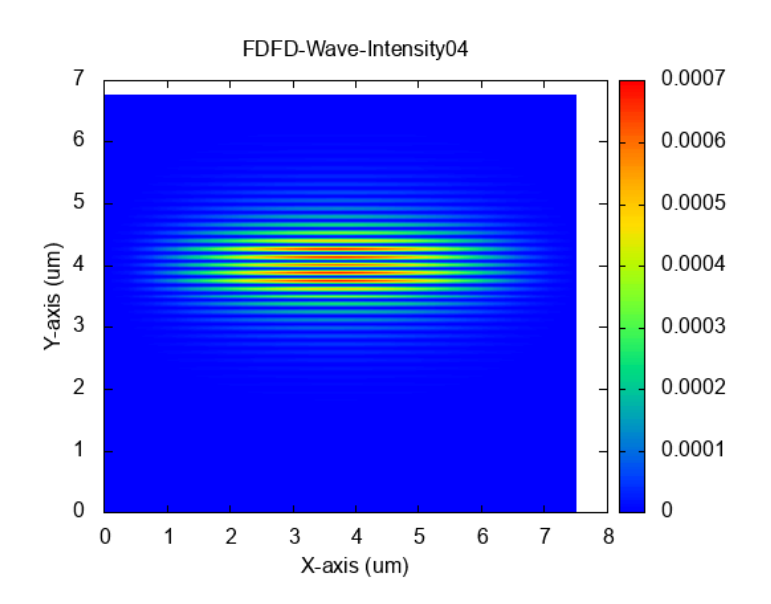

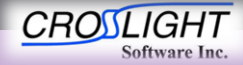

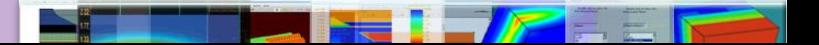

- Results
	- Band diagram
	- Optical modes
		- Mode 04
			- λ=0.838426

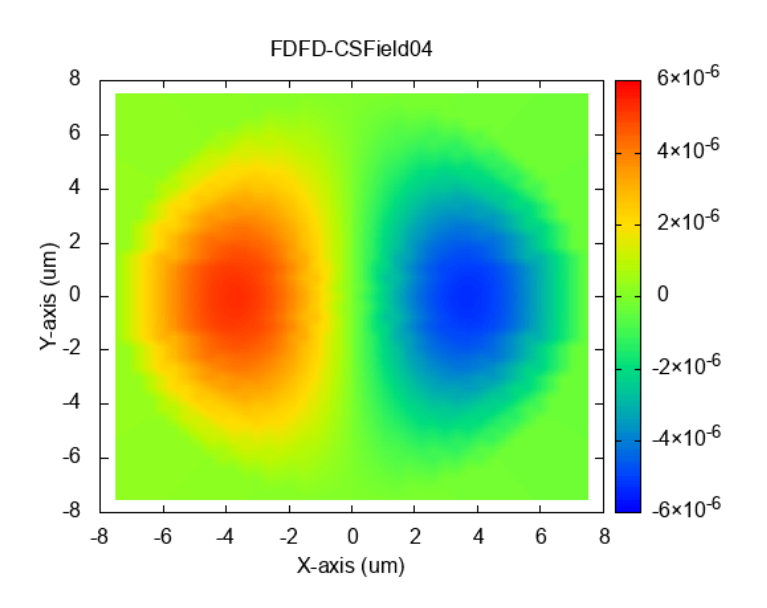

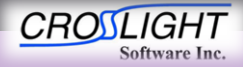

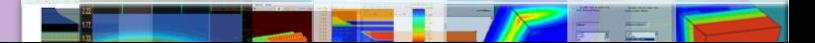

- Results
	- Band diagram
	- Optical modes
		- Mode 05
			- λ=0.838297

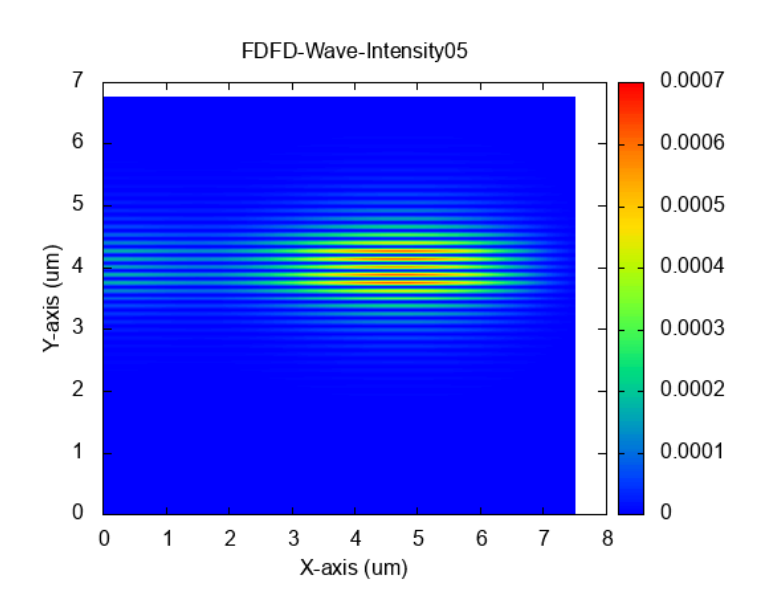

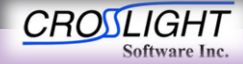

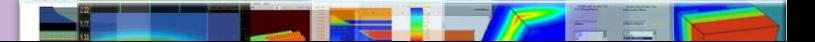

- Results
	- Band diagram
	- Optical modes
		- Mode 05
			- λ=0.838297

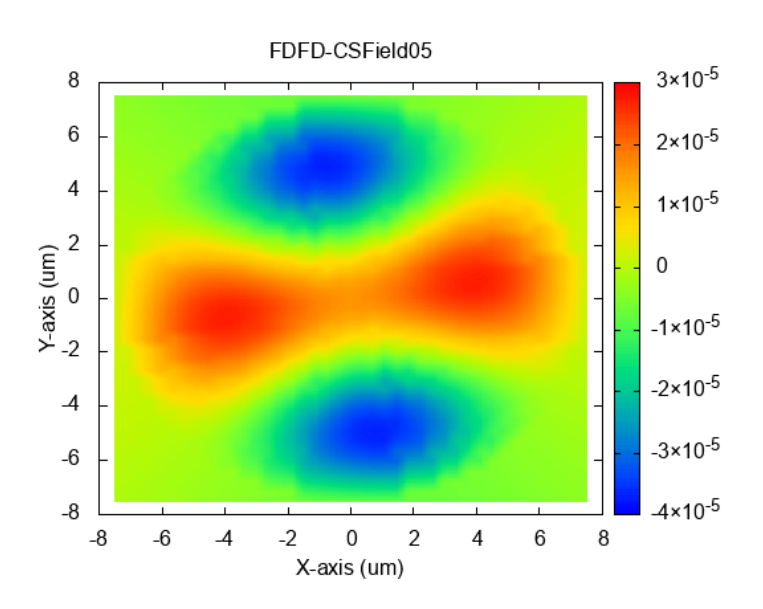

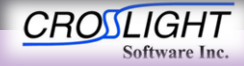

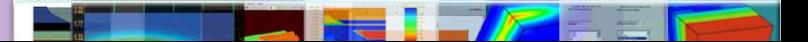

- Results
	- Band diagram
	- Optical modes
		- Mode 06
			- λ=0.838292

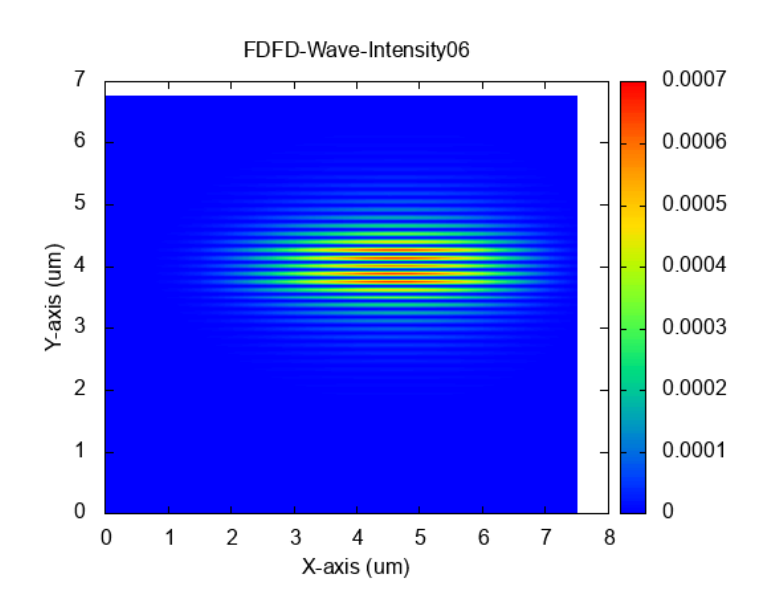

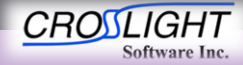

- Results
	- Band diagram
	- Optical modes
		- Mode 06
			- λ=0.838292

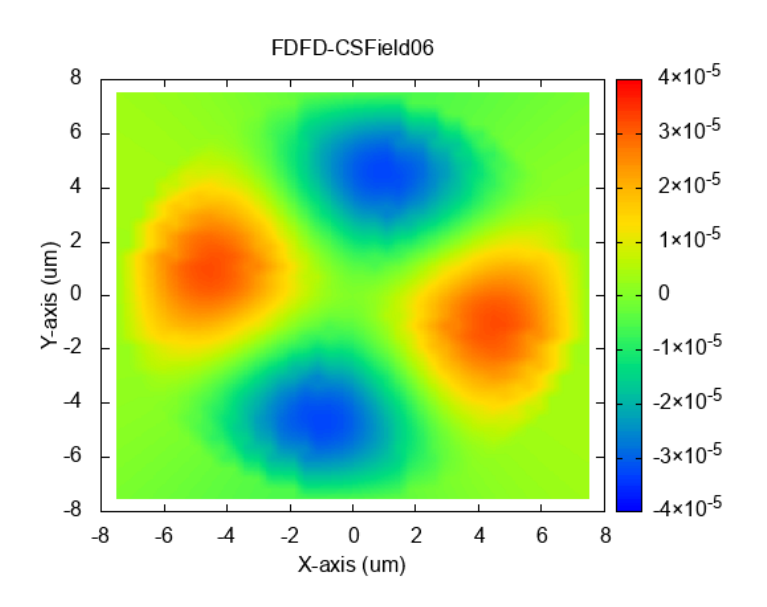

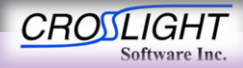

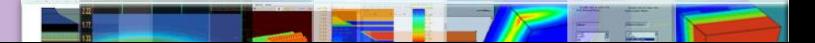

- Results
	- Band diagram
	- Optical modes
		- Mode 07
			- λ=0.838239

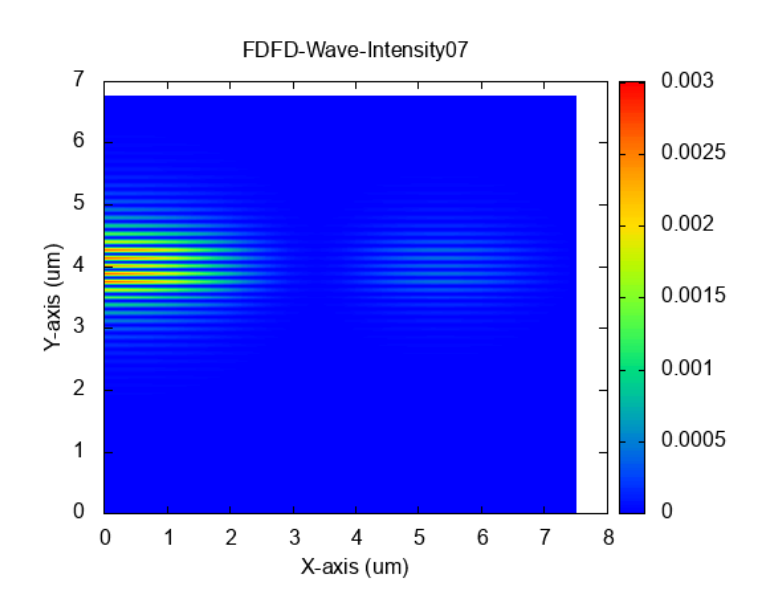

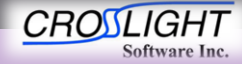

- Results
	- Band diagram
	- Optical modes
		- Mode 07
			- λ=0.838239

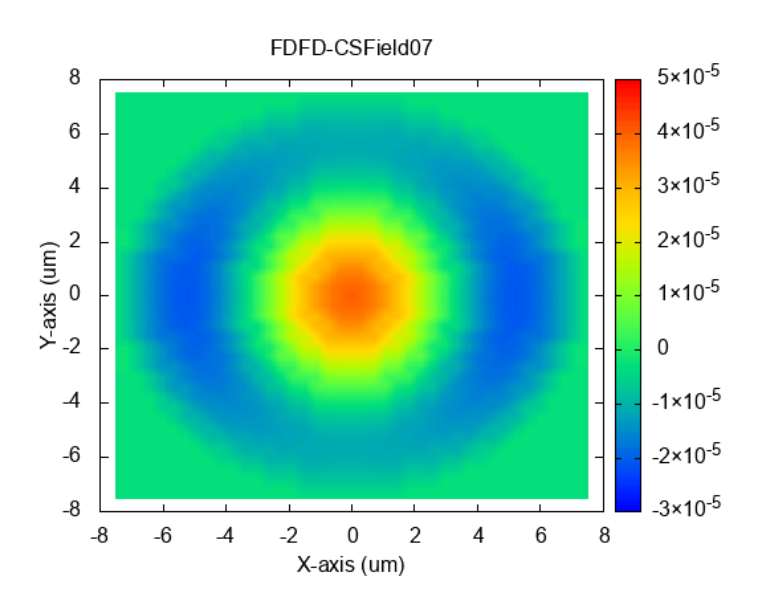

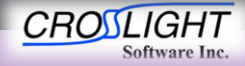

- Results
	- Band diagram
	- Optical modes
		- Mode 08
			- λ=0.838124

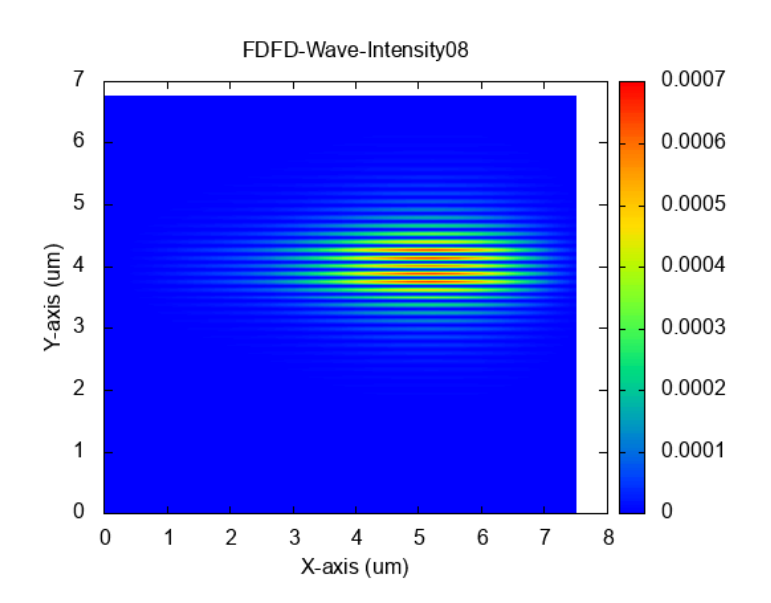

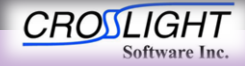

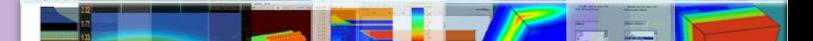

- Results
	- Band diagram
	- Optical modes
		- Mode 08
			- λ=0.838124

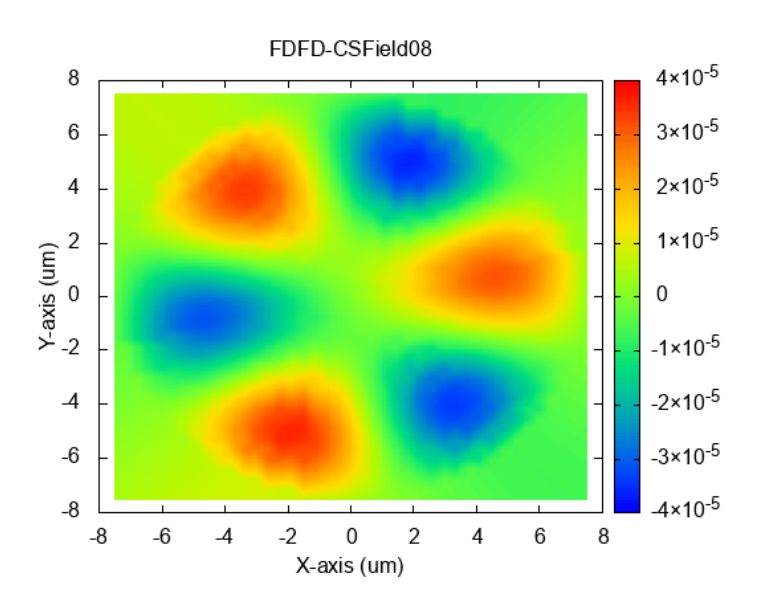

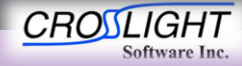

- Results
	- Band diagram
	- Optical modes
		- Mode 09
			- λ=0.838117

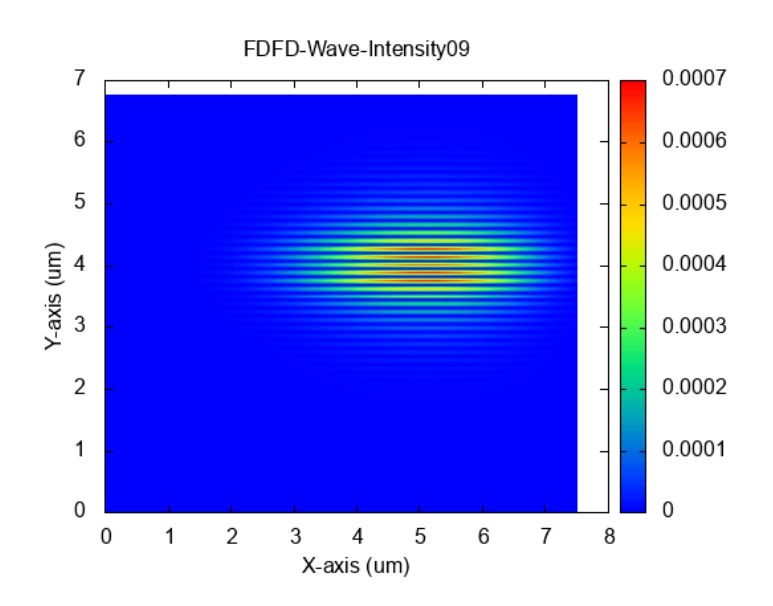

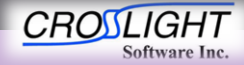

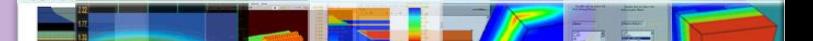

- Results
	- Band diagram
	- Optical modes
		- Mode 09
			- λ=0.838117

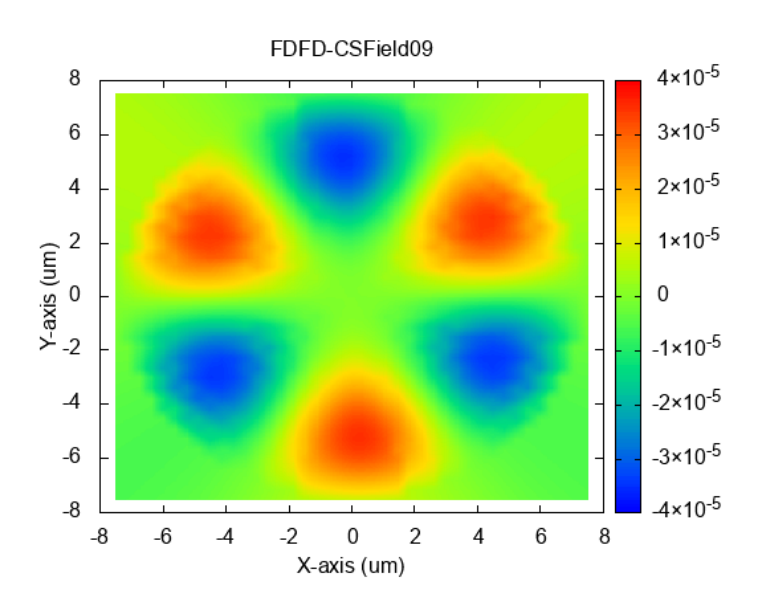

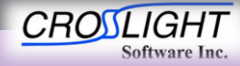

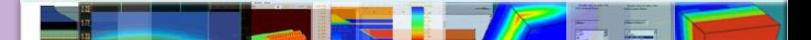

- Results
	- Band diagram
	- Optical modes
		- Mode 10
			- λ=0.838046

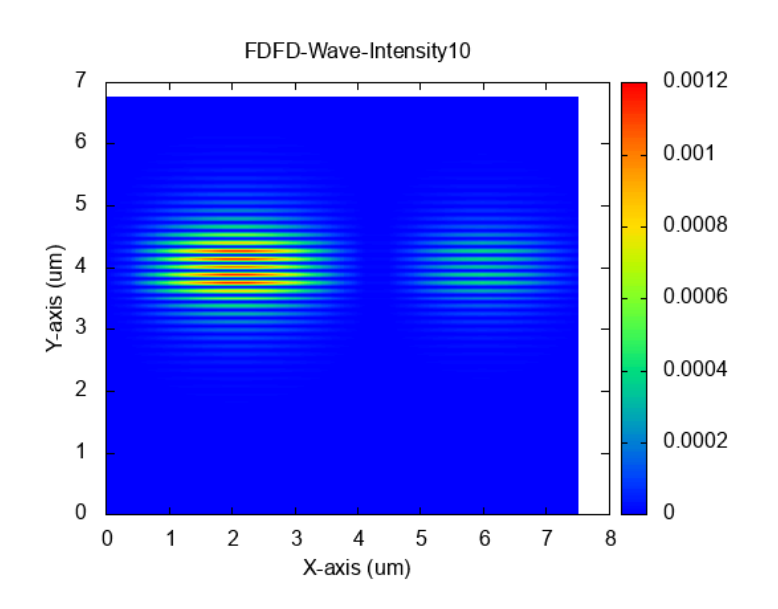

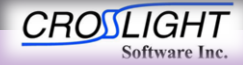

- Results
	- Band diagram
	- Optical modes
		- Mode 10
			- λ=0.838046

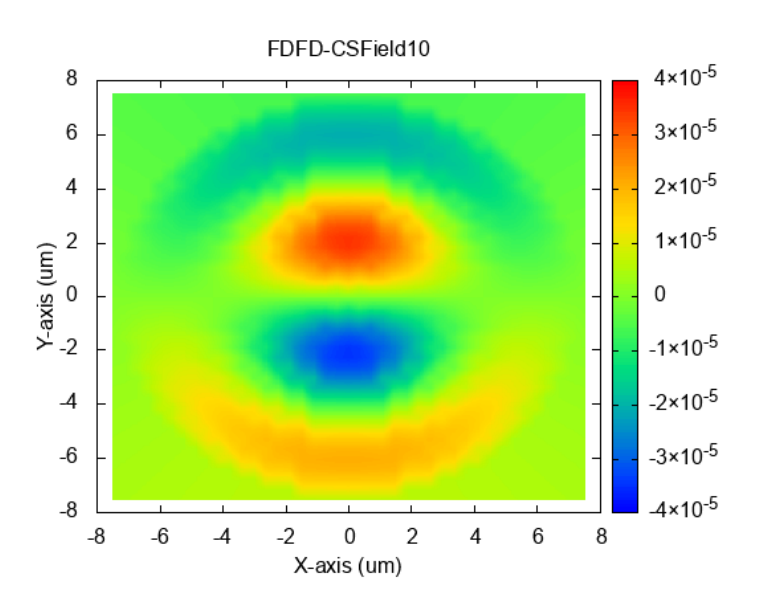

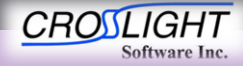

- Results
	- Band diagram
	- Optical modes
	- Lasing power

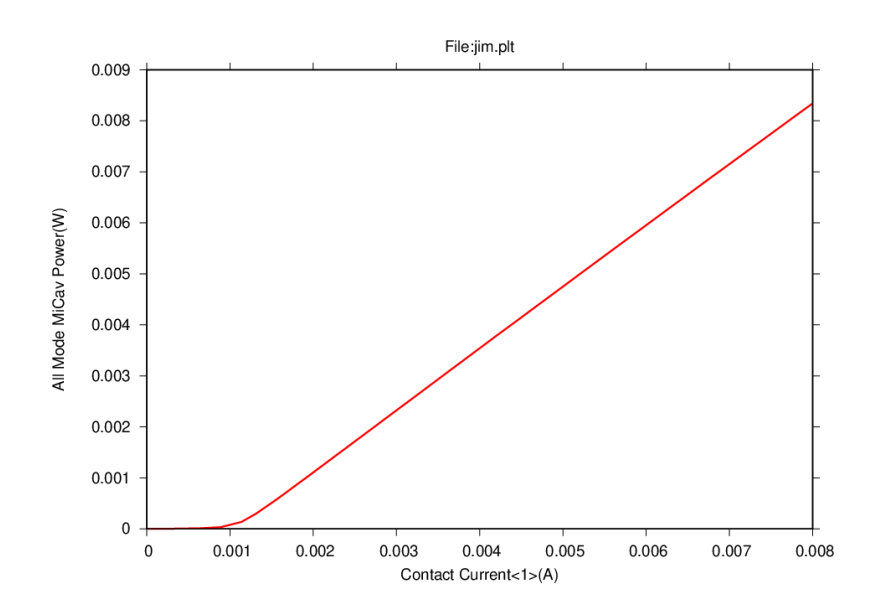

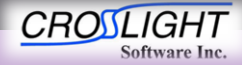